## IBM Tivoli Monitoring V6.2.2

System p Agents 6.2.2, Configuring and starting agents

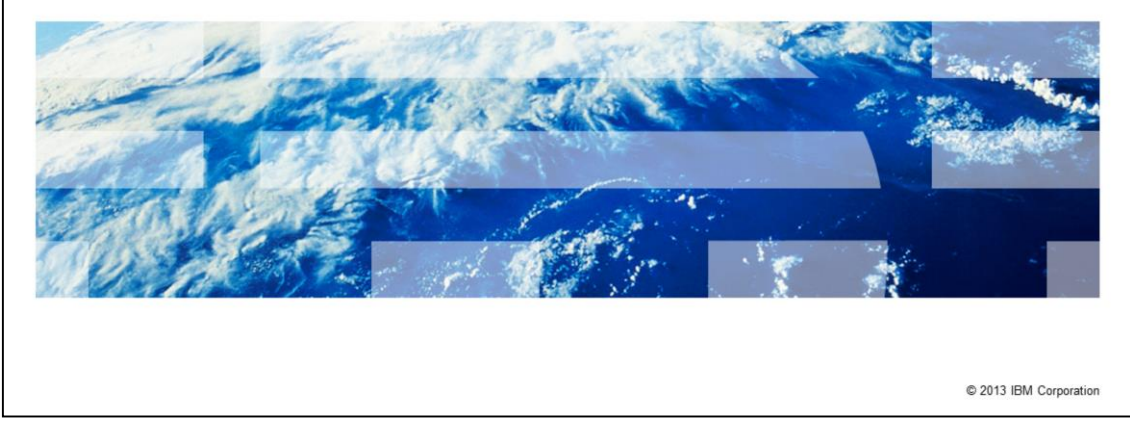

IBM Tivoli® Monitoring V6.2.2, System p® Agents V6.2.2 Interim Feature 2, configuring and starting agents.

IBM

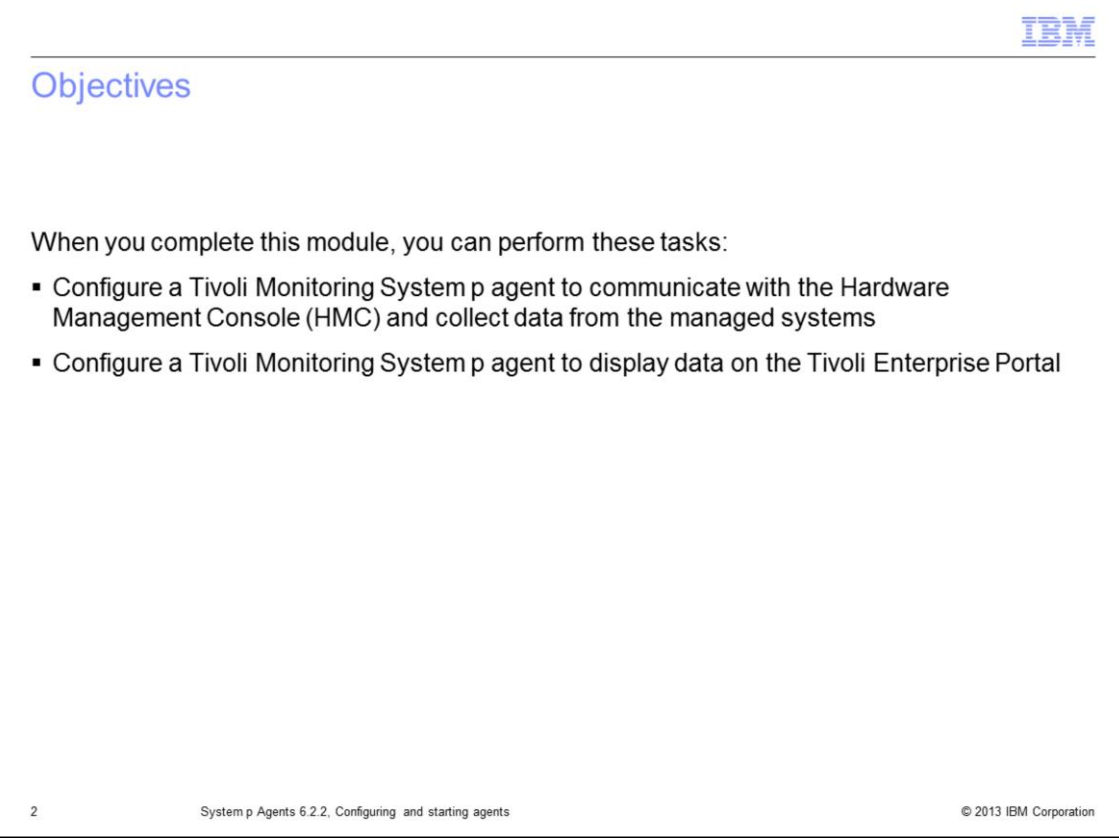

When you complete this module, you can perform these tasks:

- Configure a Tivoli Monitoring System p agent to communicate with the HMC and collect data from the managed systems
- Configure a Tivoli Monitoring System p agent to display data on the Tivoli Enterprise Portal

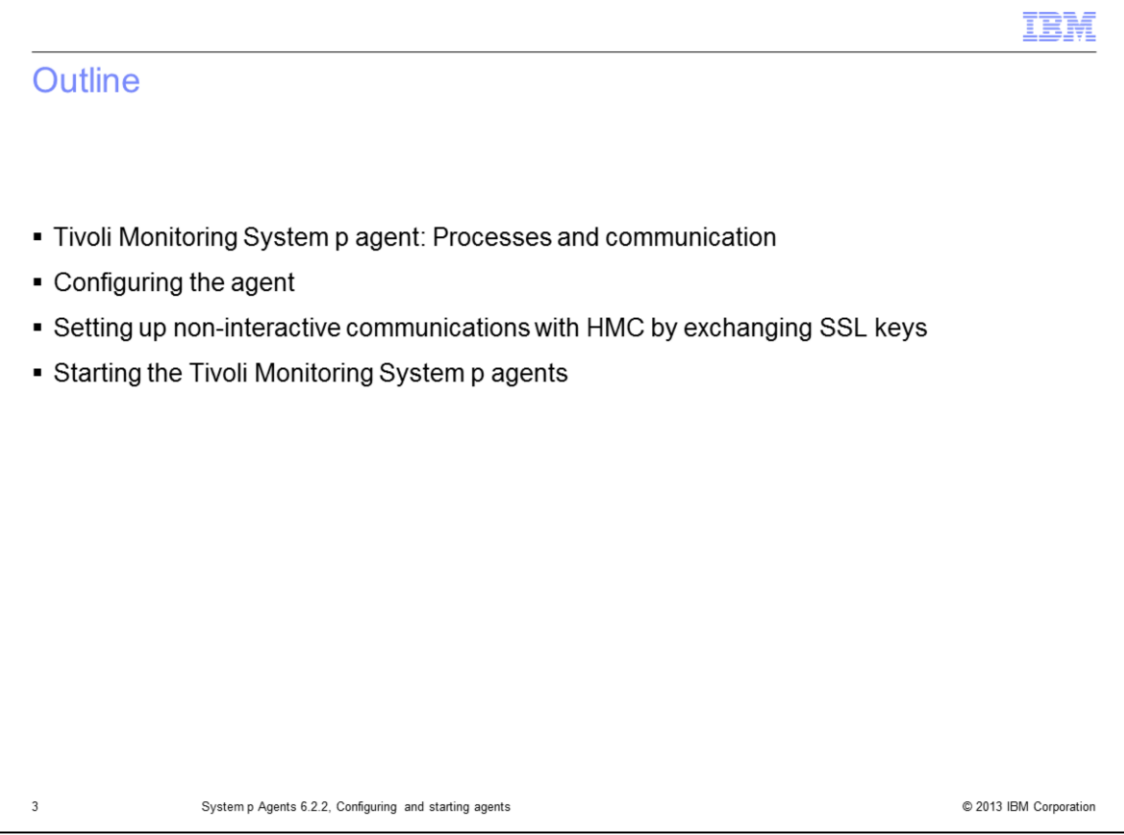

This module explains the key concepts of the Tivoli Monitoring System p agents, the steps to configure the agents, and the steps to set up the connection with the HMC. Finally, you can find the details on how to start the agents.

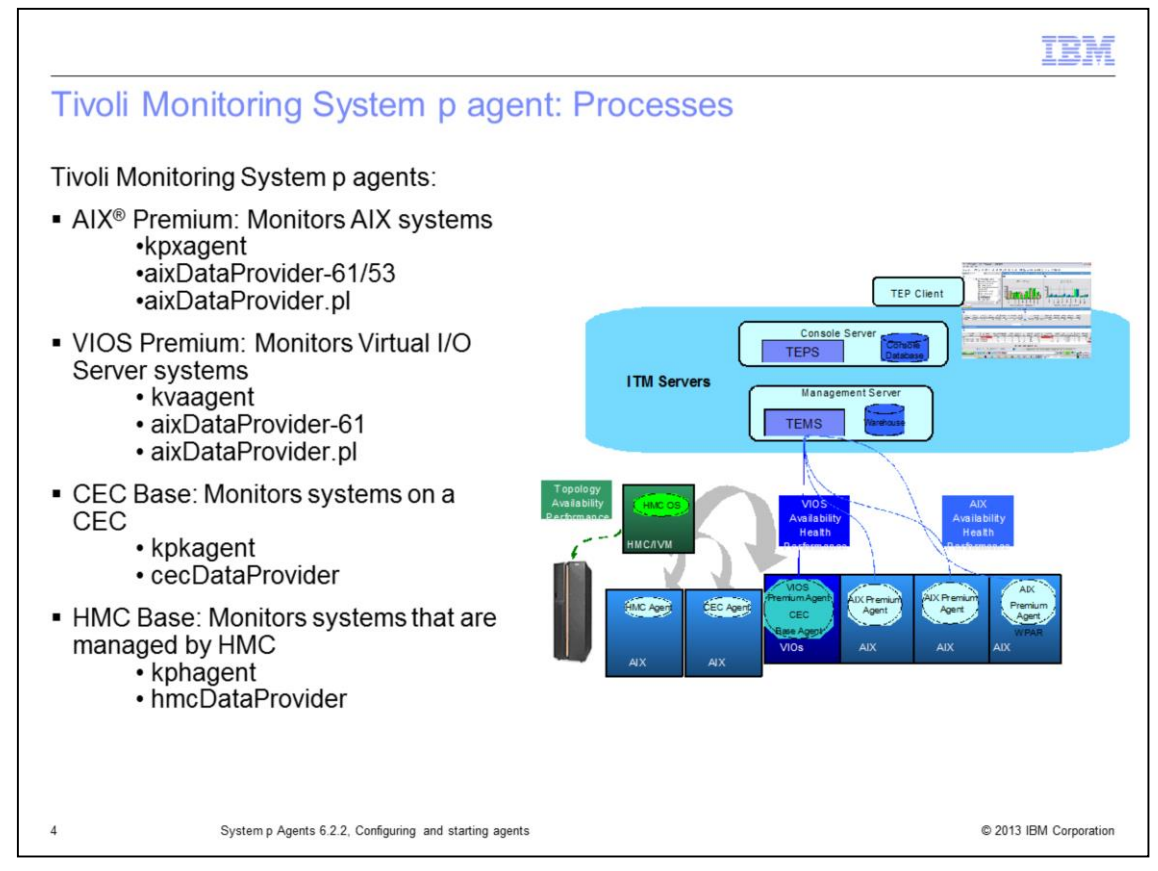

There are four types of Tivoli Monitoring agents for System p: AIX Premium Agent, VIOS Premium Agent, CEC Base Agent, and HMC Base Agent.

The AIX Premium agent is designed to monitor the AIX systems and collect metrics specifically for this operating system. This agent collects different data respect the UNIX® OS agent that gathers only general UNIX metrics.

The VIOS Premium agent collects metrics for a Virtual I/O Server system.

The CEC Base agent collects data for a CEC system and the LPAR that are defined on it.

The HMC Base agent collects data for a Hardware Management Console, and the systems that it manages.

Each of these four agents has its own pair of processes to collect the monitoring data: agent and data provider. The agent process is responsible for the data collection and starts the data provider that helps on this purpose.

At any time, for one agent, only one instance of the agent process and data provider process must be running. The only exception here is the HMC Base agent, which is a multi-instance agent. You have one instance for each HMC you are monitoring.

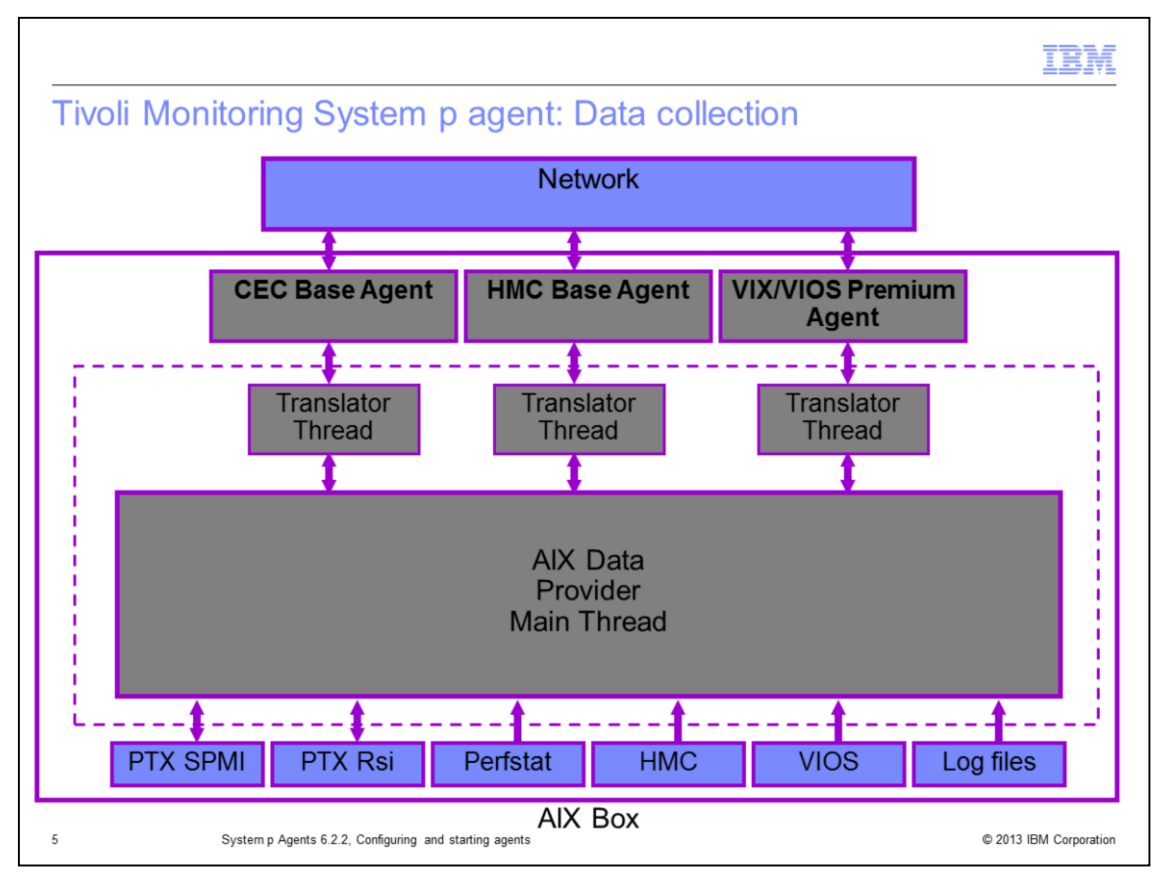

The Tivoli Monitoring System p agents use several mechanisms to collect data, depending on the attribute group. The most important ones are System Performance Measurement Interface (SPMI) and Remote Statistics Interface (RSI). Another important factor is the communication with the HMC. The VIOS Premium agent, CEC Base agent, and HMC Base agent require this connection to collect data from the managed systems.

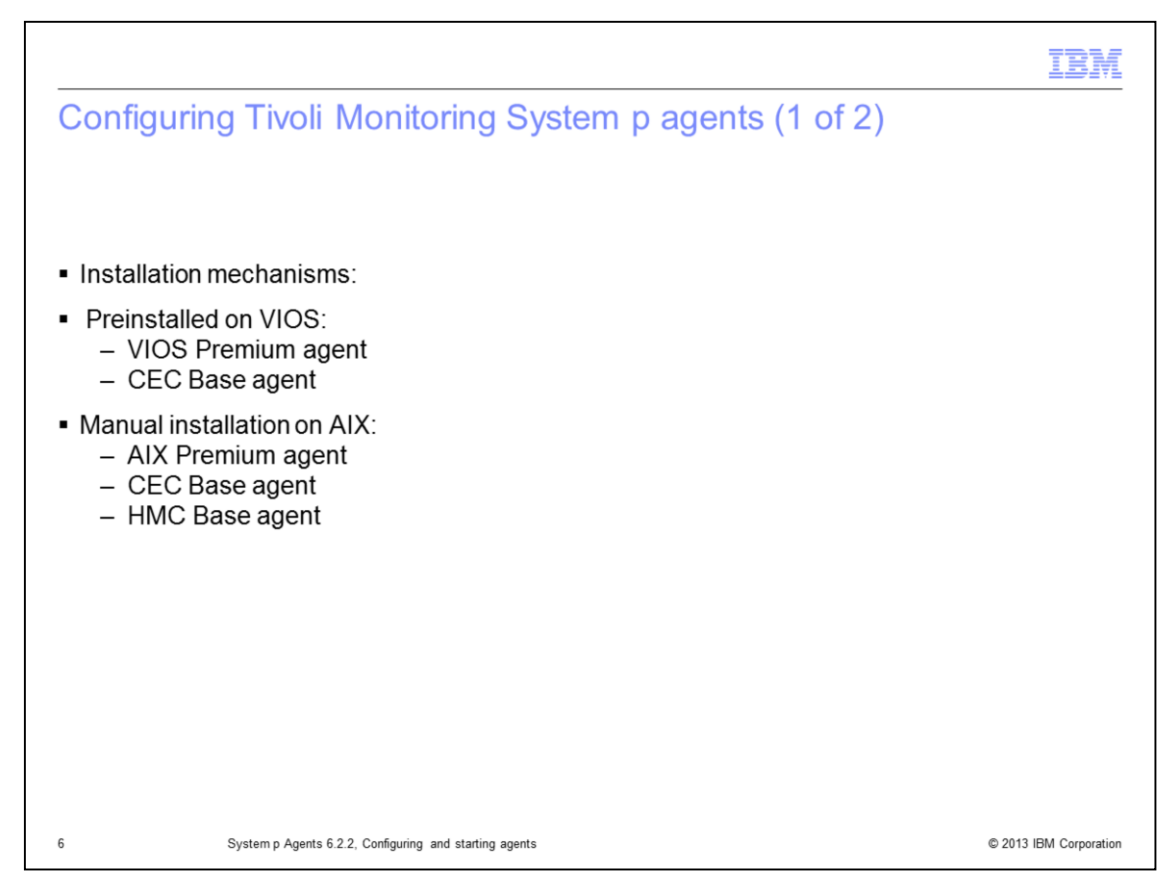

Before you configure the Tivoli Monitoring System p agents, it is important you are aware that there are two installation mechanisms that depend on the environment.

There are agents that come preinstalled on a VIOS system; they are the VIOS Premium and the CEC Base agents. Alternatively, there are agents that can be installed manually on AIX systems from the Tivoli Monitoring Agents for System p package. They are AIX Premium, CEC Base, and HMC Base agents.

As you can see, the CEC agent is the only agent that can be present on both VIOS and AIX systems.

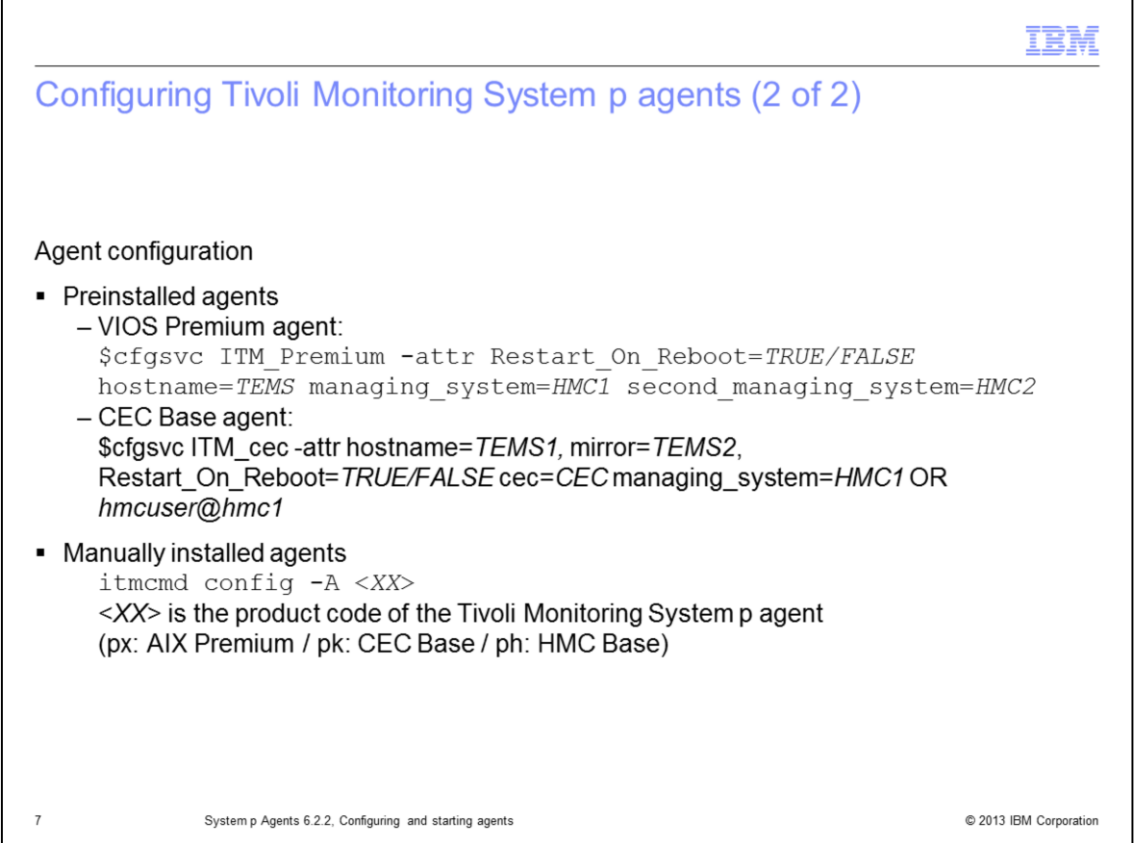

Each type of installation has its own way to configure agents.

You must configure agents that are preinstalled in the restricted shell of the VIOS. In this example, you must use the **cfgsvc** command. This command generates the public SSL key that is required in the next step.

The agents that are installed manually you must configure with the **itmcmd** command. The syntax is **itmcmd config -A** *xx*, where *xx* is the product code of the agent that you are configuring.

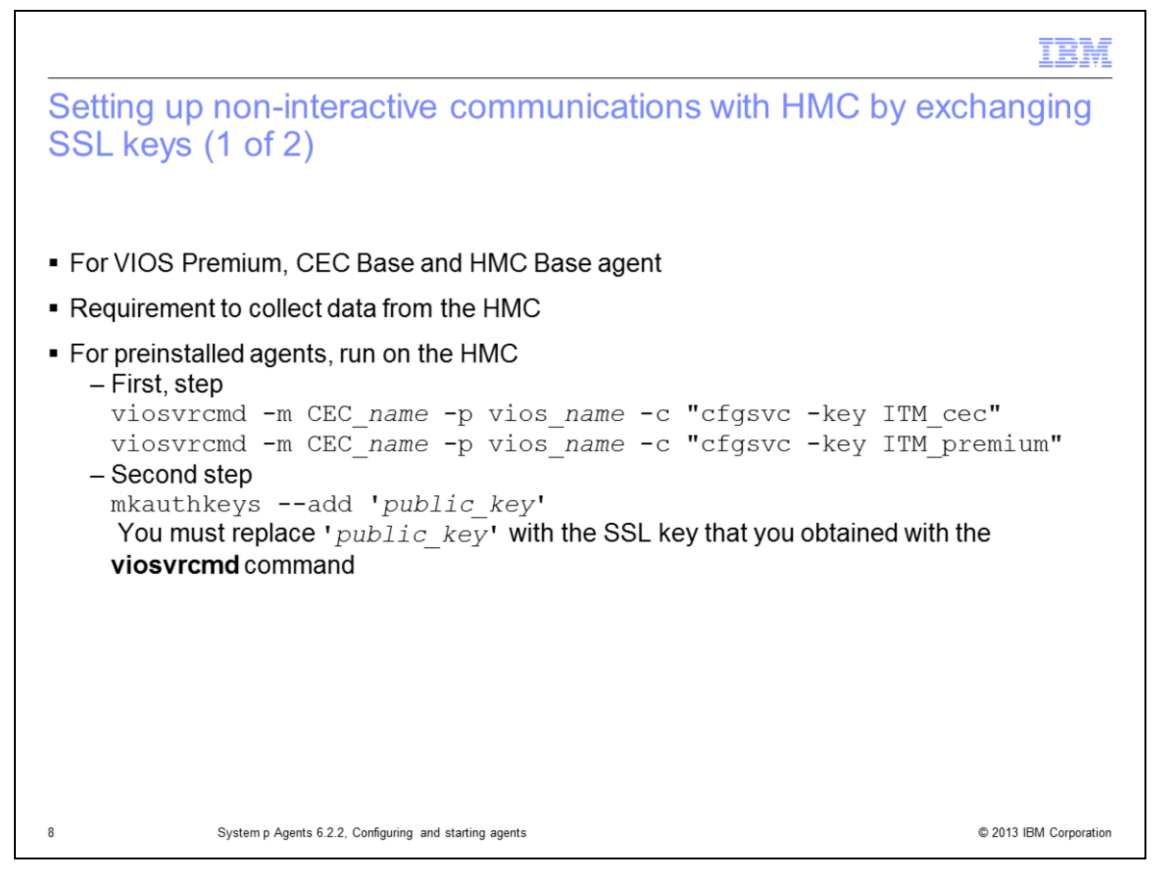

The VIOS, CEC, and HMC agents must be set up with a Secure Shell connection to obtain data from the HMC. This step is required to allow the agents to collect data from certain attribute groups that are based on HMC data.

For the agents that are preinstalled, the CEC and VIOS agents, you need to log in to the HMC. Then, run the **viosvrcmd** command to obtain the public SSL key. The **cfgsvc** command generates this key. As a second step, you must insert this key in the **mkauthkeys** command. This way, you add this key to the list of stored keys for the HMC user. After you run these commands, the system no longer prompts you for a password when you log in to the HMC from the agent system.

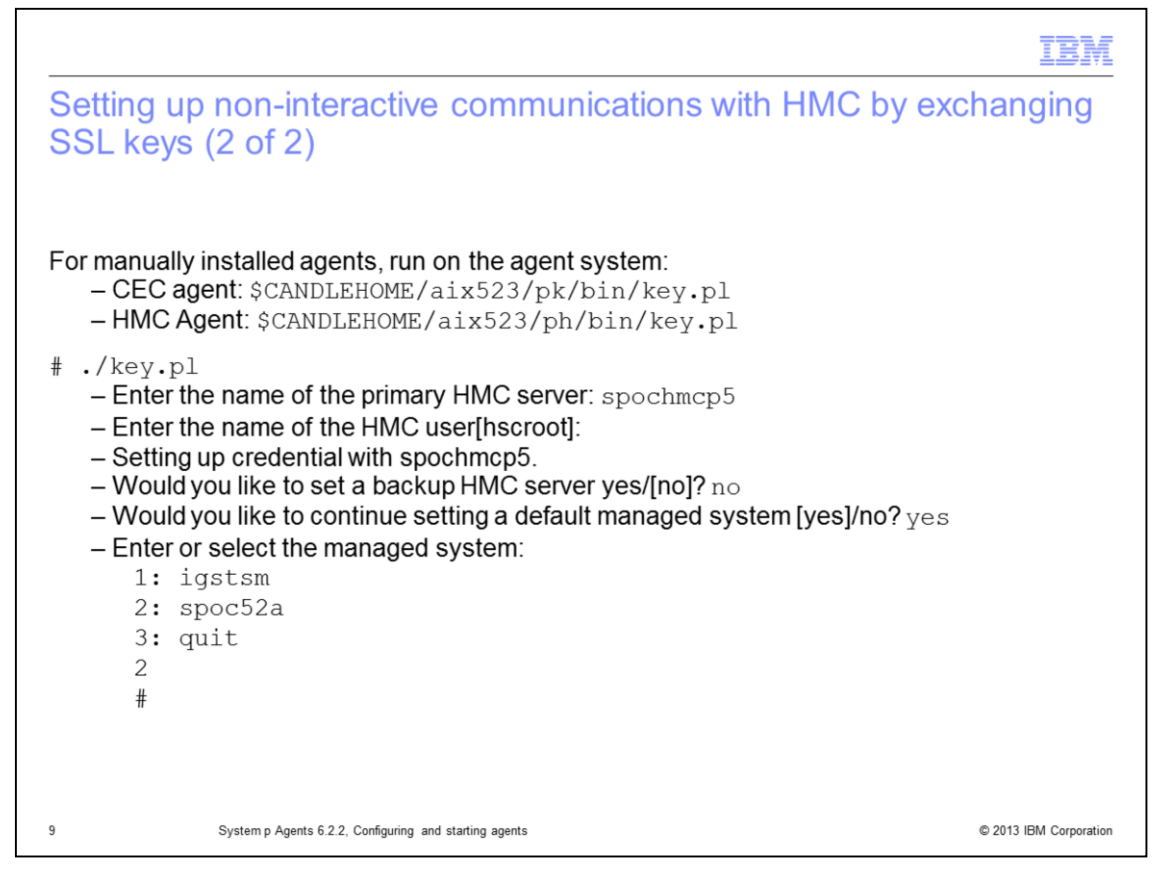

For the agents that are installed manually, the **key.pl** script is the key step. It does all the required work to exchange the SSL keys between the agent system and the HMC. It needs to be run on the agent system. It prompts you for the primary and secondary HMC server, the HMC user, and the CEC managed system.

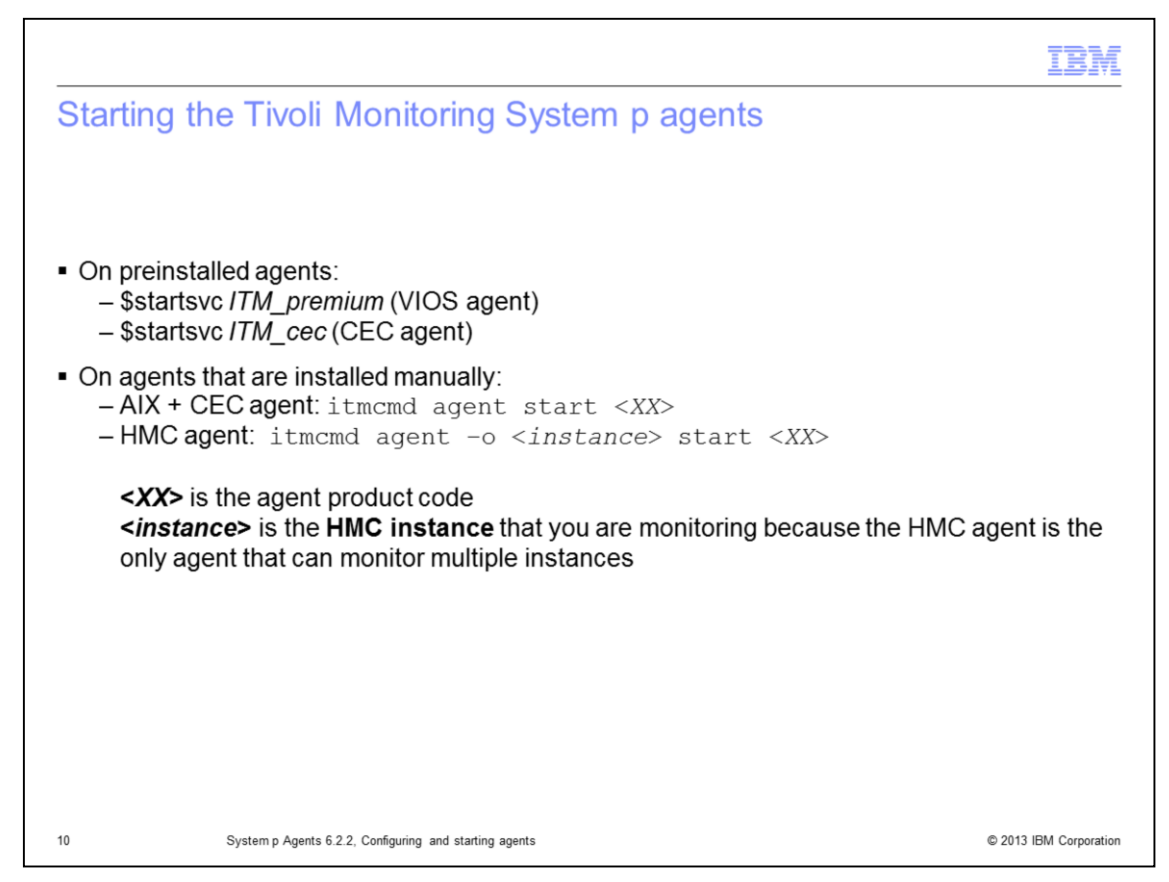

You are now ready to start the agents you configured.

For preinstalled agents, you must run the **startsvc** command in the restricted shell.

For the agents that are installed manually, you can use the **itmcmd** command. This command requires the option for the HMC agent. You need to specify the HMC agent instance that you want to configure. No other command options are required.

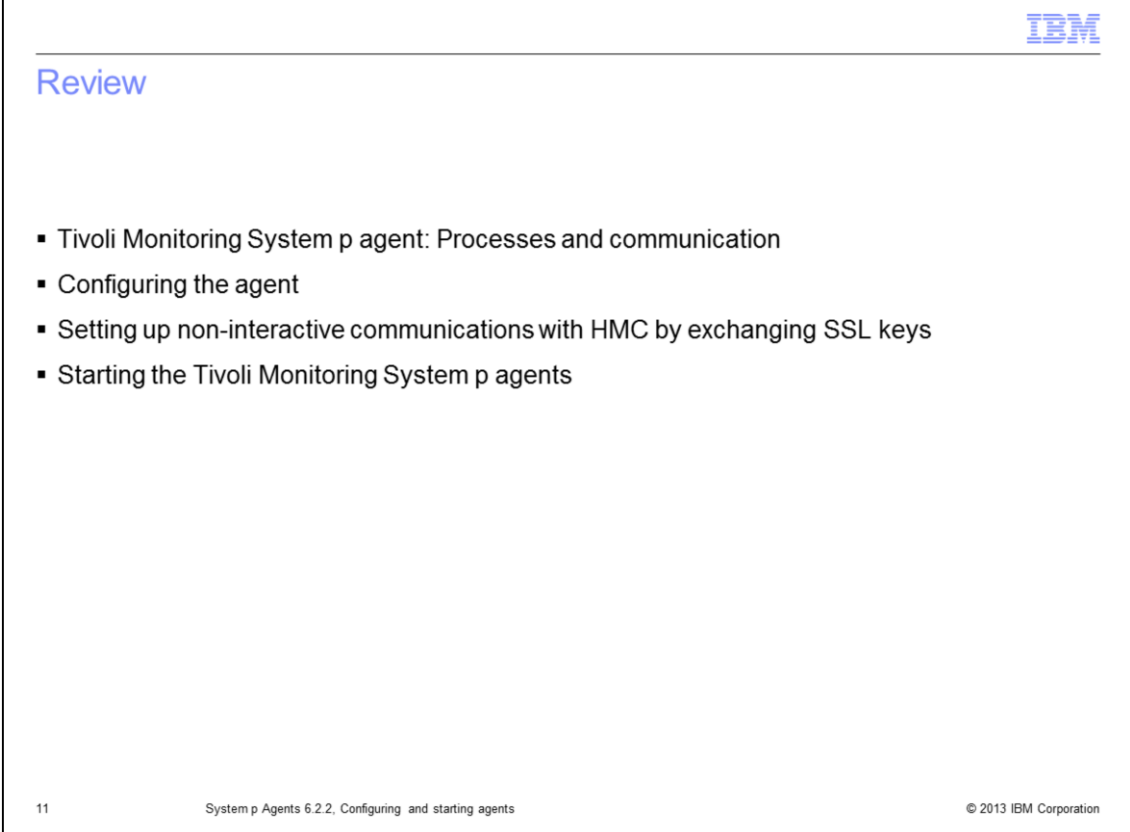

If you want to use the Tivoli Monitoring System p agents, you need to be able to perform the following tasks:

- 1) Understand the processes and how they are collecting data
- 2) Configure the agent in AIX or VIOS environments
- 3) Configure them to collect data from the HMC without prompting for a password, by exchanging SSL keys
- 4) Start the agents

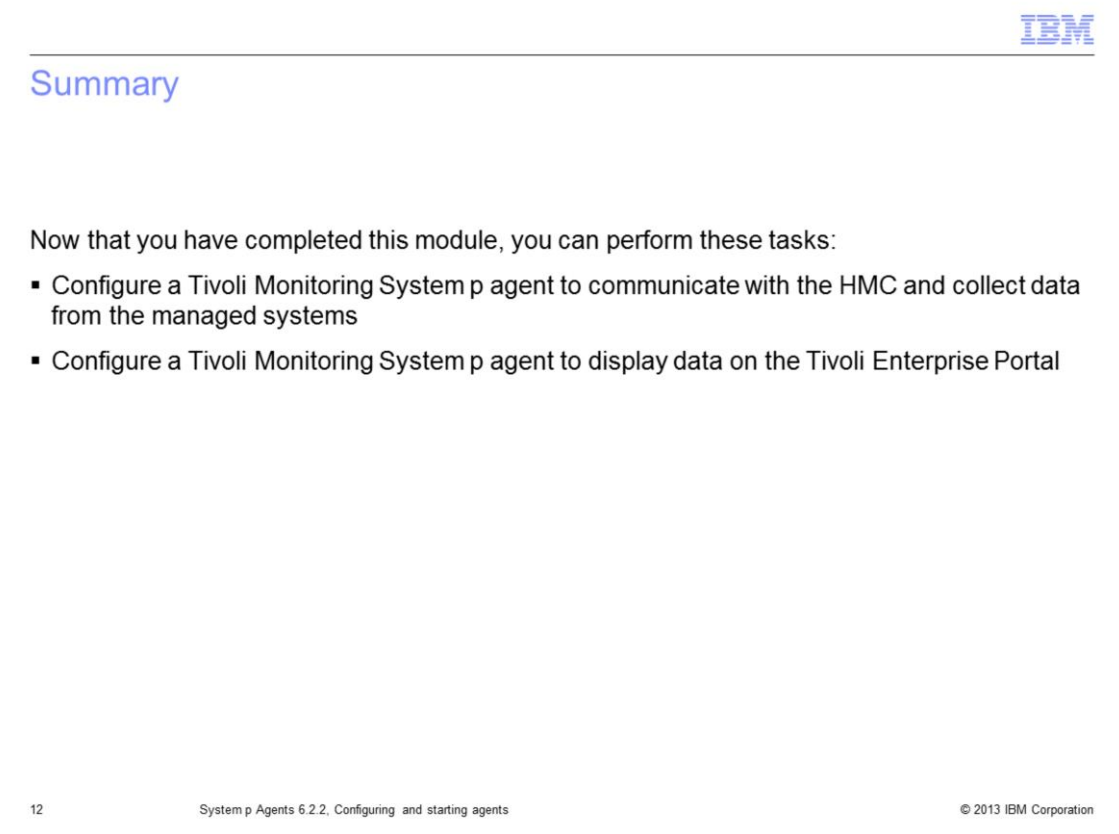

Now that you have completed this module, you can perform these tasks:

- Configure a Tivoli Monitoring System p agent to communicate with the HMC and collect data from the managed systems
- Configure a Tivoli Monitoring System p agent to display data on the Tivoli Enterprise Portal

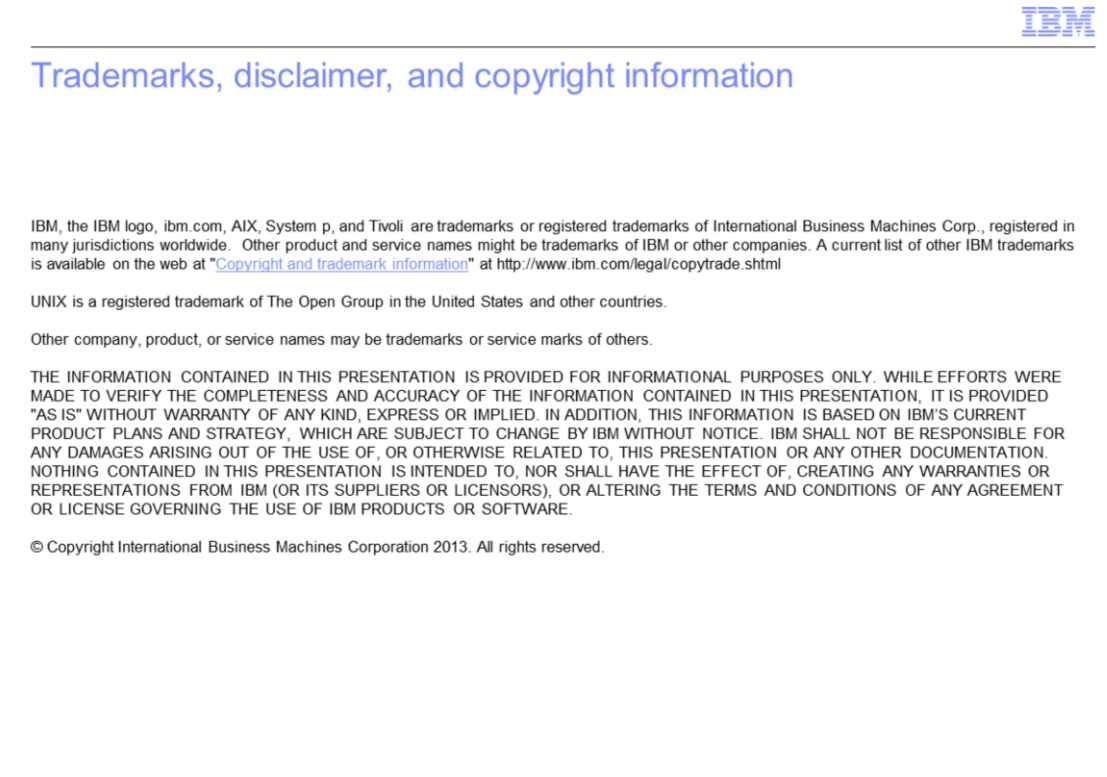

C 2013 IBM Corporation

13